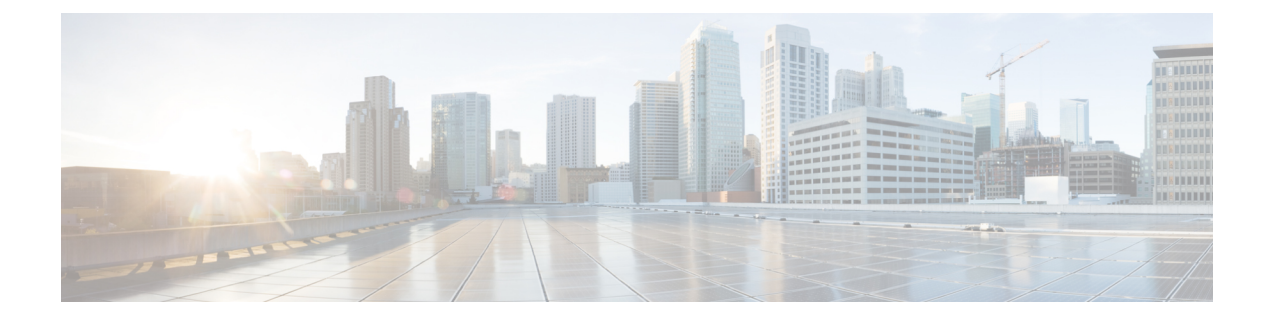

# **Troubleshoot**

- Locate [chip.log](#page-0-0) File, on page 1
- Locate [chip.dmp](#page-0-1) File, on page 1
- Reset Admin Password for Cisco Jabber Guest [Administration,](#page-1-0) on page 2
- Reset Root [Password](#page-1-1) for Cisco Jabber Guest Server, on page 2

## <span id="page-0-0"></span>**Locate chip.log File**

If you are asked to send the chip.log file, use the following procedure.

#### **Procedure**

### **Step 1** Do one of the following:

• For Windows, navigate to %HOMEPATH%\Appdata\LocalLow\Cisco\chip.

**Note** %HOMEPATH% is generally of the form 'C:\Users\*username*'.

- For Safari and Firefox (49 or below) on Mac OS X, navigate to  $\sim$  /Library/"Internet Plug-Ins"/"Cisco Jabber Guest
- Plug-in.*version-number*.plugin"/Contents/Frameworks/Logs.
- For Chrome and Firefox (50 or later) on Mac OS X, navigate to ~/Applications/Guest/App.app/Contents/Frameworks/Logs/

<span id="page-0-1"></span>**Step 2** Compress the file and email it back to the requester.

### **Locate chip.dmp File**

If your plug-in crashes, a dump file called  $\text{chip}$ .  $\text{dmp}$  is created. Currently, this file is created only for plug-in crashes on Microsoft Windows. If you are asked to send the chip.dmp file, follow this procedure.

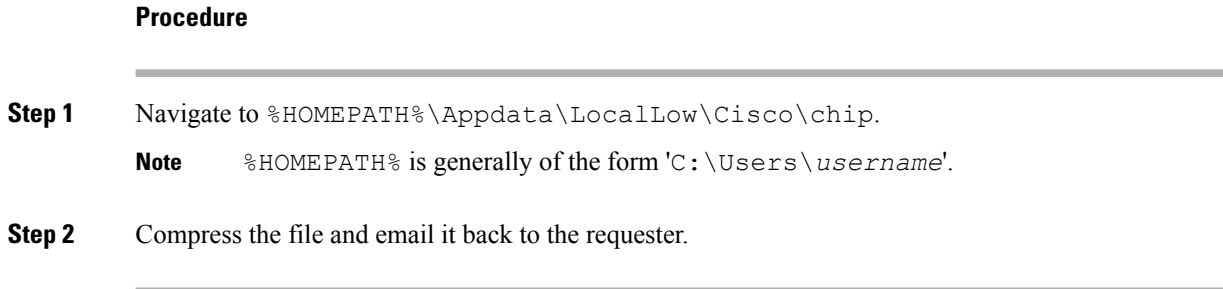

# <span id="page-1-0"></span>**Reset Admin Password for Cisco Jabber Guest Administration**

### **Procedure**

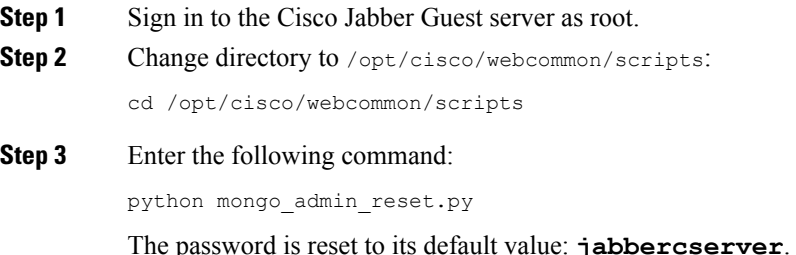

# <span id="page-1-1"></span>**Reset Root Password for Cisco Jabber Guest Server**

### **Procedure**

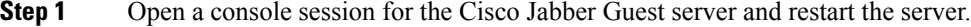

- **Step 2** Press any key to interrupt the start process.
- **Step 3** Press **e** to edit.
- **Step 4** From the entries, select **kernel** and press **e** to edit.

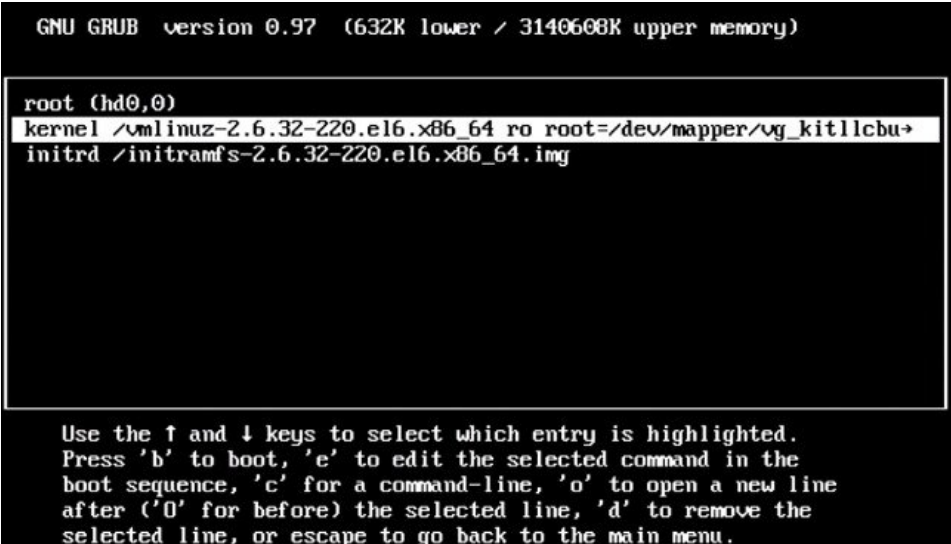

- **Step 5** Start the server in single-user mode:
	- a) Add the word **single** to the end of the line.
	- b) Press the **Enter** key.

Minimal BASH-like line editing is supported. For the first word, TAB<br>lists possible command completions. Anywhere else TAB lists the possible<br>completions of a device/filename. ESC at any time cancels. ENTER<br>at any time acc

<ABEL=79d3d2d4 single

**Step 6** Press **b** to start the server. The Cisco Jabber Guest server starts in single-user mode.

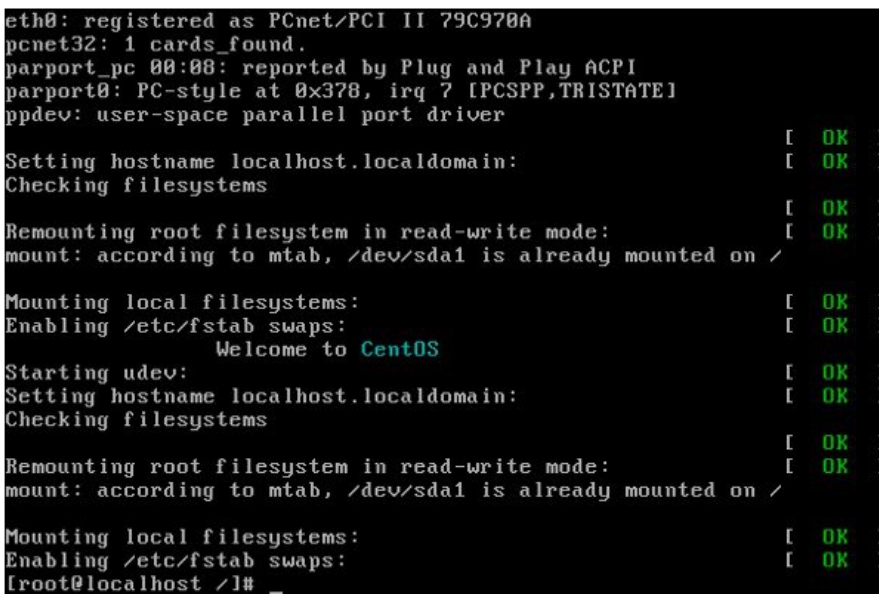

**Step 7** Enter **passwd root**, and then enter a new password.

**Step 8** Restart the server.